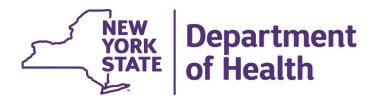

# Electronic Visit Verification (EVV) Technical Assistance Call

#### **Enrollment – Review**

- **Step 1**: Enroll as a NYS Medicaid Provider and get an MMIS ID, if necessary
- **Step 2**: Determine who will be your "submitter" (you can be your own submitter)
- Step 3: If your submitter is not yet enrolled as a Medicaid Provider, have them enroll too\*
- **Step 4**: Have the submitter obtain the login credentials for the eMedNY Developer Portal from the eMedNY Web Portal <a href="https://portal.emedny.org">https://portal.emedny.org</a>
- **Step 5**: Log in to the eMedNY Developer Portal and obtain API Keys at <a href="https://developer.emedny.io">https://developer.emedny.io</a>
- \*If your submitter is an EVV vendor only or another entity who will not be providing Medicaid services, they should enroll as a non-billing service bureau
- \* Submitters can enroll with eMedNY at anytime

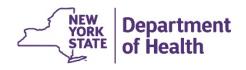

### Provider Onboarding High Level Flow

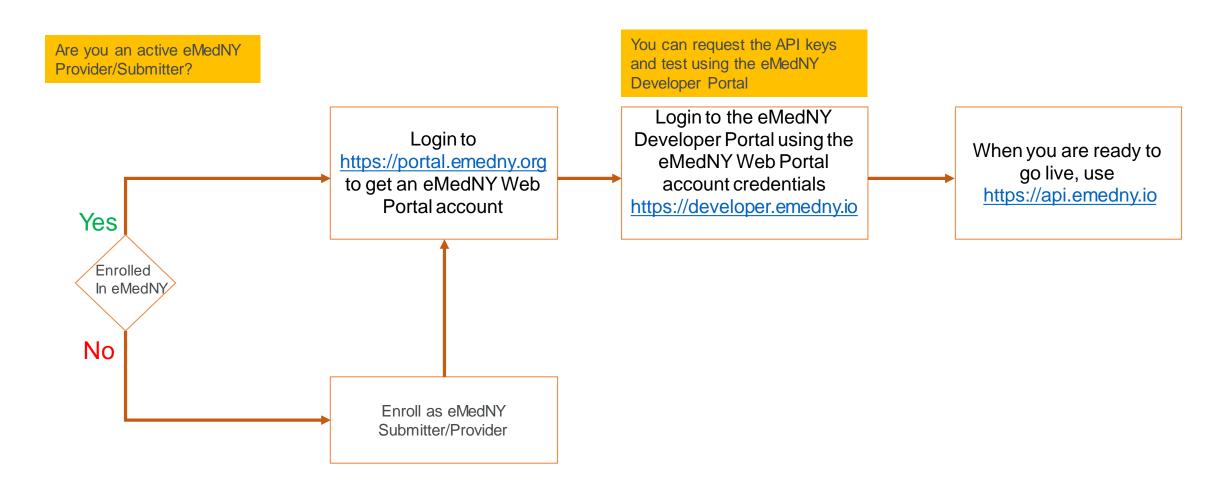

## Signing up for EVV

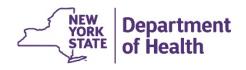

- If you are not enrolled with eMedNY – Please sign up!
- Visit
   https://www.emedny.org
   for help
- Vendors need to enroll as service bureau

If you have any questions, contact the eMedNY Call Center at (800) 343-9000

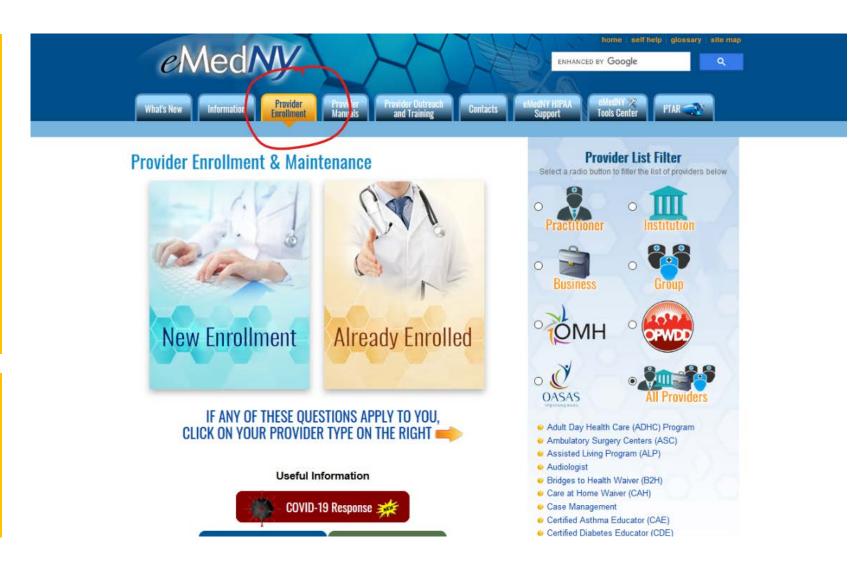

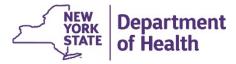

 If you are an active provider – Sign up for eMedNY Web Portal

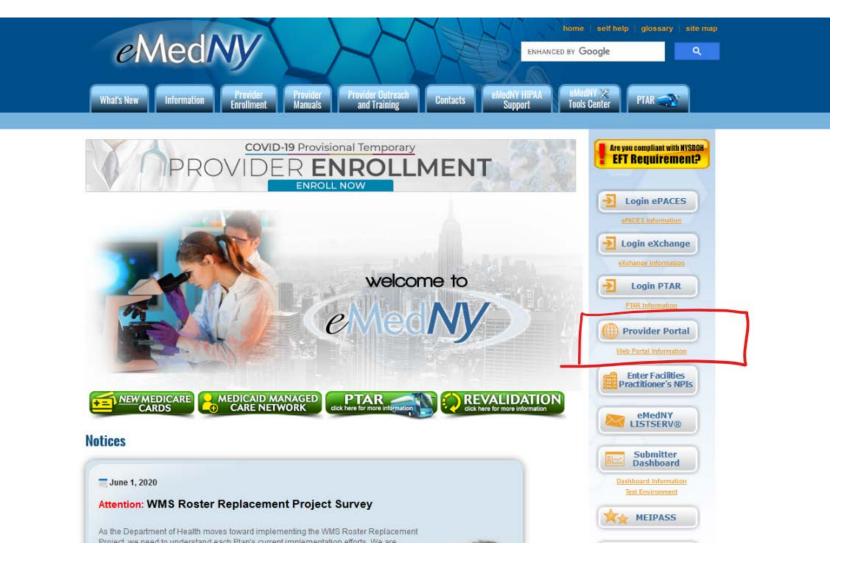

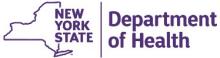

- https://portal.emedny.org
- Self Register

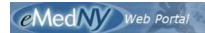

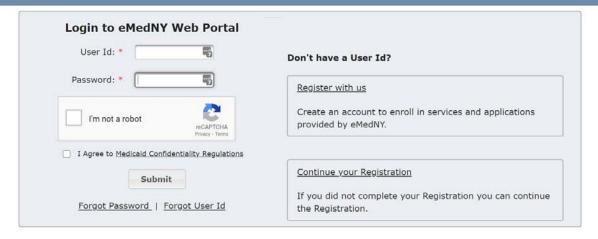

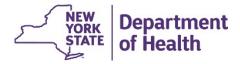

- Answer some questions
- This will be matched against the eMedNY database

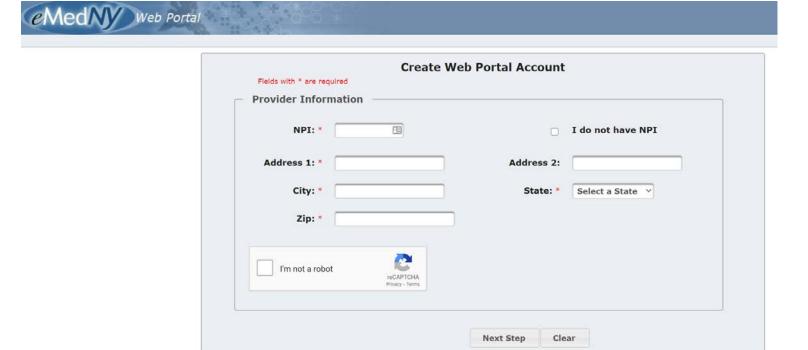

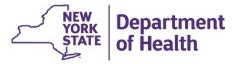

- Using the eMedNY Web Portal credentials to login to eMedNY Developer Portal
- <a href="https://developer.emednytest.io">https://developer.emednytest.io</a>
- https://developer.emedny.io

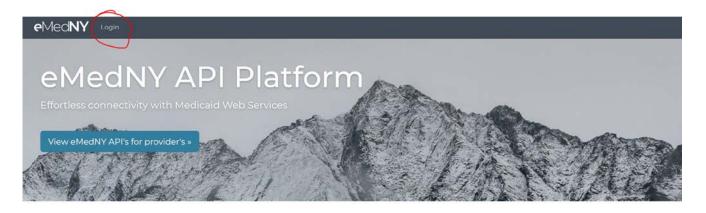

#### **EVV API**

Electronic Visit Verification (EVV) API for New York Medicaid

View Documentation

#### Getting Started with eMedNY API

eMedNY API Best Practices

View API Best practices

#### No Access to the Portal?

Sign up for EVV API Portal Access.

Visit Provider Portal to Signup

### Demo

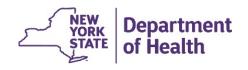

#### **Developer Portal Registration**

- Login to both Prod and Test Developer Portal using the credentials issued by the eMedNY Web Portal
- Keys issued in the Test Developer Portal will only work with test API gateway
- Keys issued in the Production Developer Portal will only work with Prod API gateway
- All data validations are on in the Test environment; entities can test various use cases
- API Keys currently issued in the Test development region have no expiration
- API Keys issued in production will expire every 6 (six) months. Renewal of API Keys is done through the Prod API Developer Portal
- Key requests will be manually approved for Pilot testers within 24 hours the requester will receive an email once the key is approved

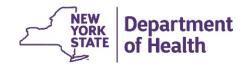

### **Key URLs**

Test

https://developer.emednytest.io/portal/

https://api.emednytest.io

Prod

https://developer.emedny.io/portal/

https://api.emedny.io

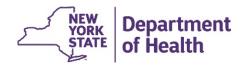

### **API Services**

Create/Update a Single EVV Request

PUT

Batch Insert Multiple EVV Records

POST

Delete and EVV Record

**DELETE** 

Retrieve an EVV Record

**GET** 

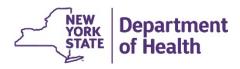

### **Using the API**

- Any of these actions can be invoked on the API
- Update/delete can only be done on data you submitted
- Fair use policy (Not hard caps yet)
  - Up to 5 threads concurrently per API user
  - No max batch size set, but recommend the use of smaller batches (smaller batches are processed faster)
- The API service is available throughout day and night
- Integrate the API call in to your existing process in batch or real-time mode
- Send corrections as updates (you will need keep track of Transaction ID)

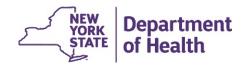

### **API Key Best Practices**

- Do not embed API Keys directly in code
- Do not store API Keys in files inside your application's source tree
- Set up application and API Key restrictions
- Promptly reach out to us if you think the API Key is comprised
- Reduce the number of API Keys in use to minimize exposure to attacks
- Regenerate your API Keys periodically

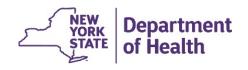

#### Multiple paths to submit EVV to eMedNY - Choose the path that is appropriate for your needs

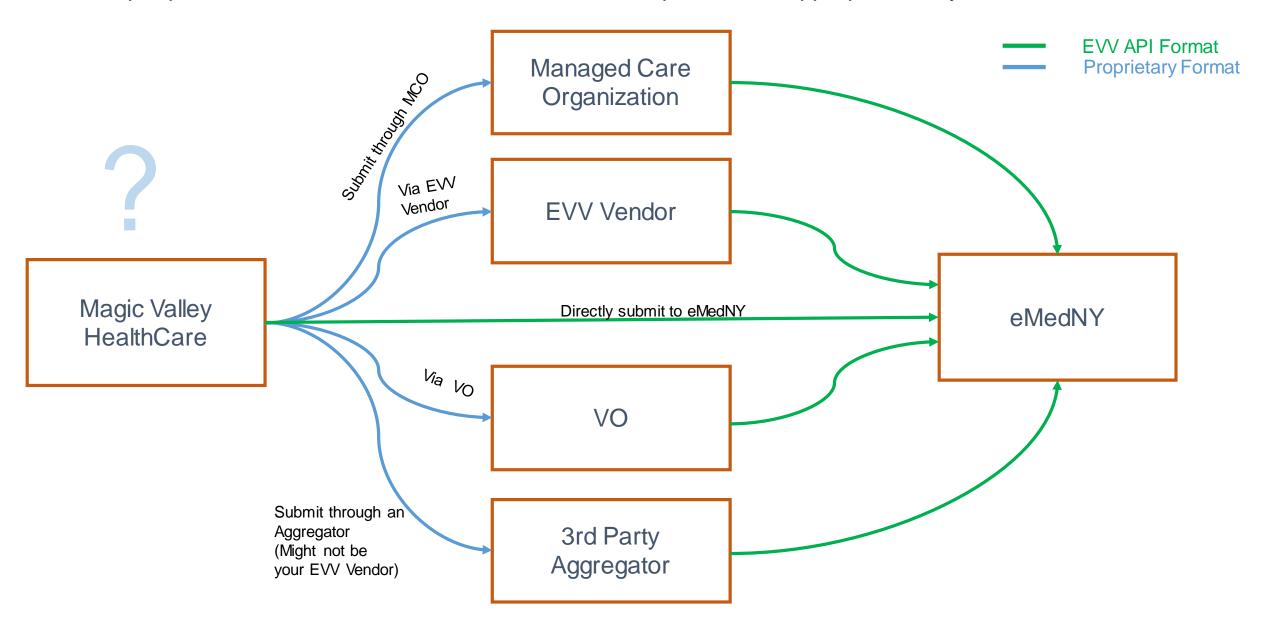

### **Getting Help!**

- EVV website for all resources EVV (User guide, ICD etc.)
  - https://www.health.ny.gov/evv
- EVV Mailbox for all EVV questions
  - EVVHelp@health.ny.gov
- eMedNY Provider Services Help Desk (Questions regarding enrollment or access to the Web Portals)
  - Call eMedNY Call Center: 1-800-343-9000
  - www.emedny.org
  - https://www.emedny.org/info/ProviderEnrollment/index.aspx
- Get your eMedNY Web Portal User ID here
  - <a href="https://portal.emedny.org">https://portal.emedny.org</a>
- Get your API Keys here
  - <a href="https://developer.emednytest.io">https://developer.emednytest.io</a> (Test)
  - <a href="https://developer.emedny.io">https://developer.emedny.io</a> (Prod)

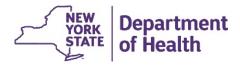

#### **EVV Implementation Questions and Resources**

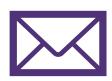

#### **EVV Help Mailbox**

EVVHelp@health.ny.gov

#### **NYS EVV Listserv Email**

listserv@listserv.health.state.ny.us

Please include the following in your email sign-up request: SUBSCRIBE EVV-L YourFirstName YourLastName

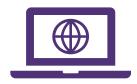

# Website Resources NYS DOH EVV Website

https://www.health.ny.gov/evv

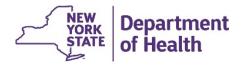